## **Kernelupgrade mit Genkernel**

Das Update hier gestaltet sich sehr einfach, wichtig ist das die Bootpartition gemountet ist. z.B.

mount /dev/sda1 /boot

Wurden die Source geladen stosst man das Update wie folgt an. Alte Config nicht vergessen zu kopieren.

genkernel --lvm --bootloader=grub --oldconfig --makeopts=-j5 all genkernel --dmraid --bootloader=grub --oldconfig --menuconfig all

Dies würde den Kernel vollautomatisch installieren, und die richtige Konfiguration in das Bootverzeichnis schreiben. Alte Sources löschen:

emerge -P gentoo-sources

From: <https://deepdoc.at/dokuwiki/>- **DEEPDOC.AT - enjoy your brain**

Permanent link: **[https://deepdoc.at/dokuwiki/doku.php?id=gentoo:kernelupgrade\\_mit\\_genkernel&rev=1491067315](https://deepdoc.at/dokuwiki/doku.php?id=gentoo:kernelupgrade_mit_genkernel&rev=1491067315)**

Last update: **2017/04/01 19:21**

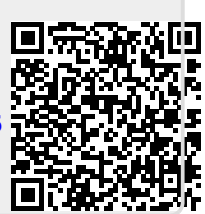